## Higher Quality Better Service!

# Certified IT practice exam authority

Accurate study guides, High passing rate! Exam Sell provides update free of charge in one year!

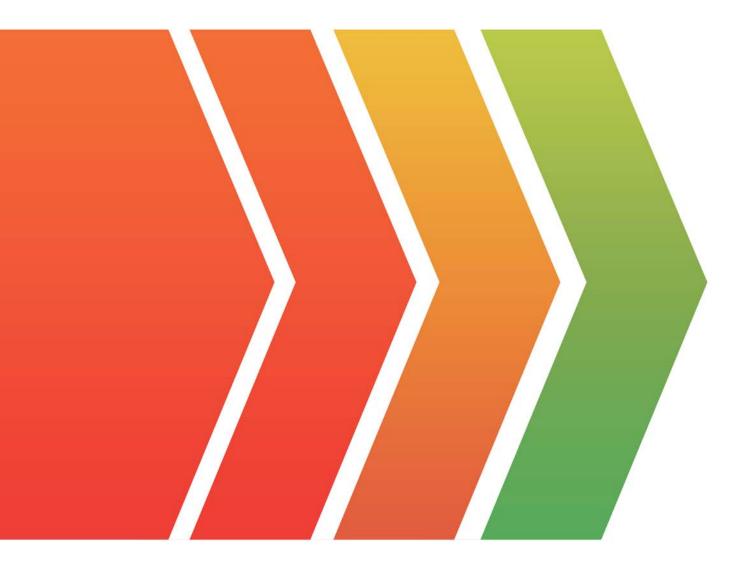

## Exam : HPE6-A41

## Title: Applying Aruba SwitchingFundamentals for Mobility

### Version : DEMO

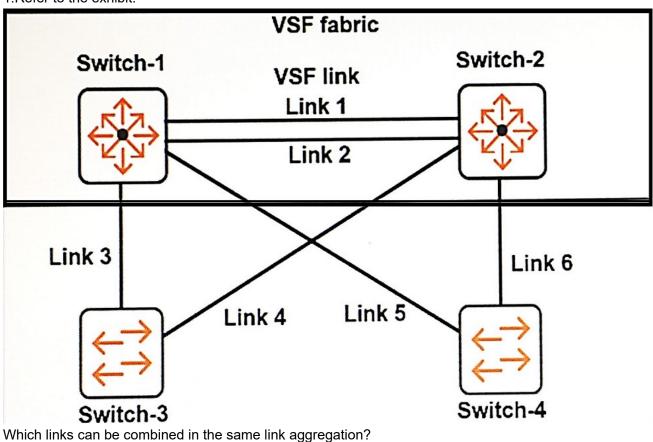

#### 1.Refer to the exhibit.

- A. Links 3 and 4
- B. Links 3 and 5
- C. Links 3 and 6
- D. Links 4 and 6

#### Answer: A

Explanation:

We can also aggregate link 5 and 6

2. Which privilege level would a network administrator use to configure an ArubaOS switch?

- A. Administrator
- B. Manager
- C. Super
- D. User

#### Answer: B

3.Refer to the exhibit.

| Switch# show flash<br>Image S:                                                                                                    | ize (bytes) | Date | Version |  |  |  |  |
|----------------------------------------------------------------------------------------------------|-------------|------|---------|--|--|--|--|
| Primary Image : 15540244 03/23/16 KA.16.01.0006   Secondary Image : 15890772 08/24/15 KA.15.15.0014   Boot ROM Version : KA.15.09 Default Boot : Secondary |             |      |         |  |  |  |  |
| Switch# show config files                                                                                                    |             |      |         |  |  |  |  |
| Configuration files:<br>id   act pri sec   name                                                                                                    |             |      |         |  |  |  |  |
| ++-                                                                                                    |             |      |         |  |  |  |  |
| 1   *   0                                                                                                    | config1     |      |         |  |  |  |  |
| 2   *   (                                                                                                    | config2     |      |         |  |  |  |  |
| 3   *   (                                                                                                    | config3     |      |         |  |  |  |  |
| The network administrator enters this command:                                                                                                    |             |      |         |  |  |  |  |
| Switch# reload                                                                                                    |             |      |         |  |  |  |  |
| Which software and configuration file will load?                                                                                                    |             |      |         |  |  |  |  |
| A. software version KA.16.01 and config3                                                                                                    |             |      |         |  |  |  |  |
| B. software version KA.15.15 and config2                                                                                                    |             |      |         |  |  |  |  |
| C. software version KA.15.15 and config3                                                                                                    |             |      |         |  |  |  |  |
| D. software version KA.16.01 and config1                                                                                                    |             |      |         |  |  |  |  |
| Answer: B                                                                                                    |             |      |         |  |  |  |  |
|                                                                                                    |             |      |         |  |  |  |  |

4.Refer to the exhibit.

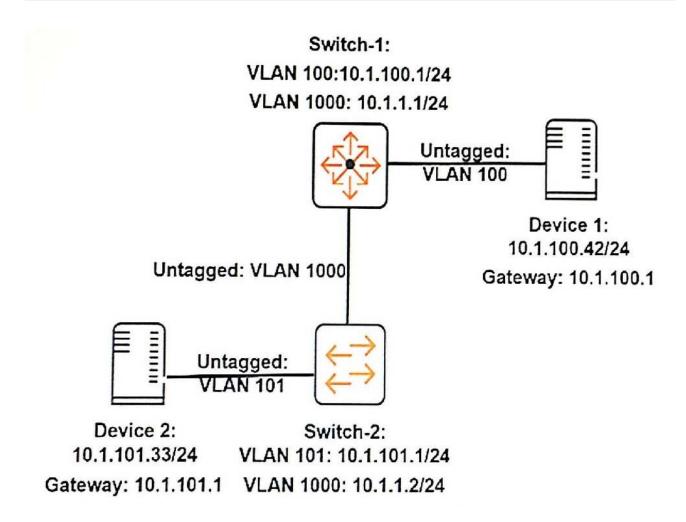

A network administrator executes this command on an ArubaOS switch, Switch-2:

Switch-2(config)# ip route 10.1.100.0/24 10.1.1.1

The administrator successfully pings Device 1 at 10.1.100.42 from Switch-2.

However, Device 2 cannot ping Device 1. The administrator confirms that Device 1 is correctly set up. What should the administrator check on Switch-2 to resolve this issue?

- A. that ARP proxy is enabled
- B. that IP routing is enabled
- C. that spanning tree is disabled
- D. that ICMP is enabled

Answer: B

5.Refer to the exhibit.

| Switch-1# show ip                                                                        |                                |                                    |                                                 |                |                |
|------------------------------------------------------------------------------------------|--------------------------------|------------------------------------|-------------------------------------------------|----------------|----------------|
| Internet (IP) Service<br>IP Routing : Disable                                            |                                |                                    |                                                 |                |                |
| Default Gateway :<br>Default TTL : 64<br>Arp Age : 20<br>Domain Suffix :<br>DNS server : |                                |                                    |                                                 |                |                |
| VLAN                                                                                     | <br>  IP Config<br>+           | IP Address                         | Subnet Mask                                     |                | y ARP<br>Local |
| DEFAULT_VLAN<br>VLAN11<br>VLAN12                                                         | Manual<br>  Manual<br>  Manual | 10.1.1.1<br>10.1.11.1<br>10.1.12.1 | 255.255.255.0<br>255.255.255.0<br>255.255.255.0 | No<br>No<br>No | No<br>No<br>No |

What should the network administrator do to permit Switch-1 to route traffic from a client in 10.1.11.0/24 to a client in 10.1.12.0/24?

A. Enable proxy ARP.

B. Enable IP routing.

C. Configure a static route to 10.1.11.0/24 and a static route to 10.1.12.0/24.

D. Enable OSPF routing on VLAN 11 and on VLAN 12 in the same area.

Answer: B